## ENVOYER FACILEMENT DES DEMANDES DE COMPTE CLIENT

**Le service clientèle d'Infomedia va configurer et administrer les informations de votre compte client pour Microcat Market. Il vous suffit de soumettre vos demandes avec les détails du compte client et de l'utilisateur. Le Service clientèle traitera vos demandes dans un délai de 2 jours ouvrables.**

**Pour accéder à l'écran Configuration du compte client, connectez-vous à la page de démarrage d'Infomedia avec votre nom d'utilisateur et votre mot de passe Microcat. Ensuite, démarrez l'application Gestionnaire de commandes. Cliquez sur l'icône pour aller à l'écran Paramètres.** 

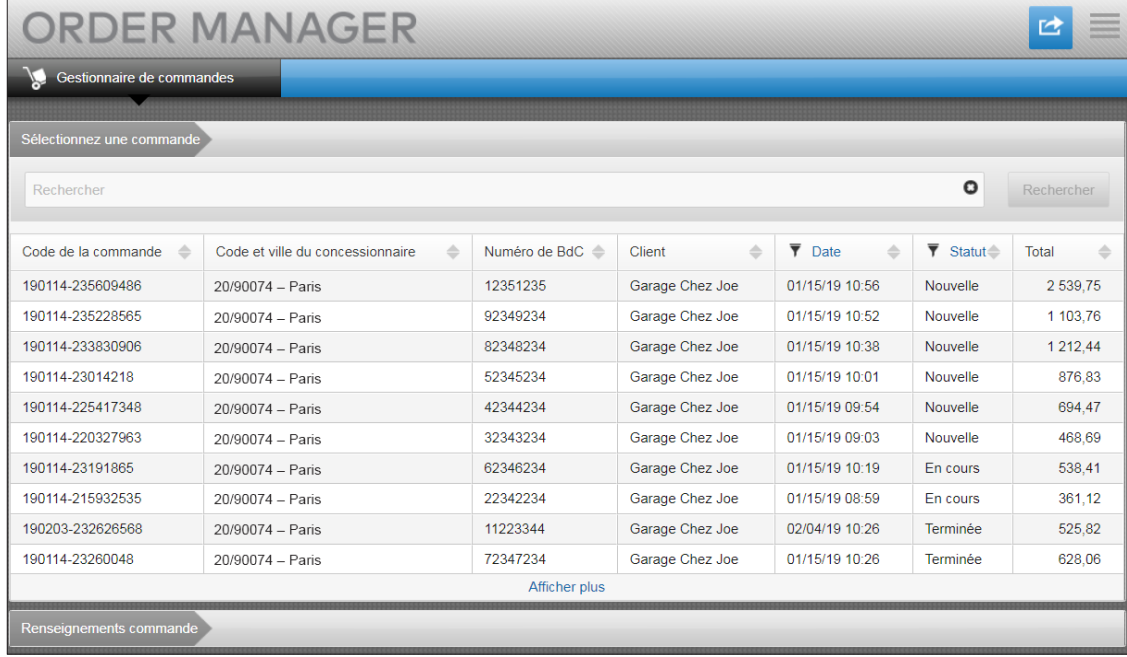

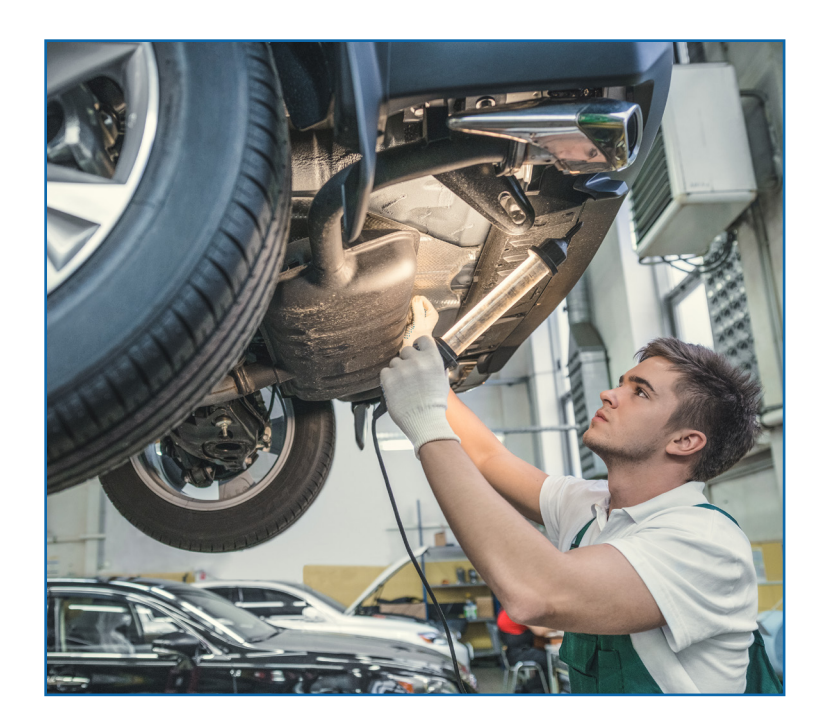

## **INFOMEDIA**

Global leaders in parts and service software

SERVICE CLIENTÈLE https://www.infomedia.com.au/contact/customer-support

## NOUVELLE DEMANDE DE COMPTE CLIENT OU UTILISATEUR

**Demandez d'ajouter un nouveau compte pour un réparateur indépendant ou ajoutez un nouvel utilisateur à un compte client existant.**

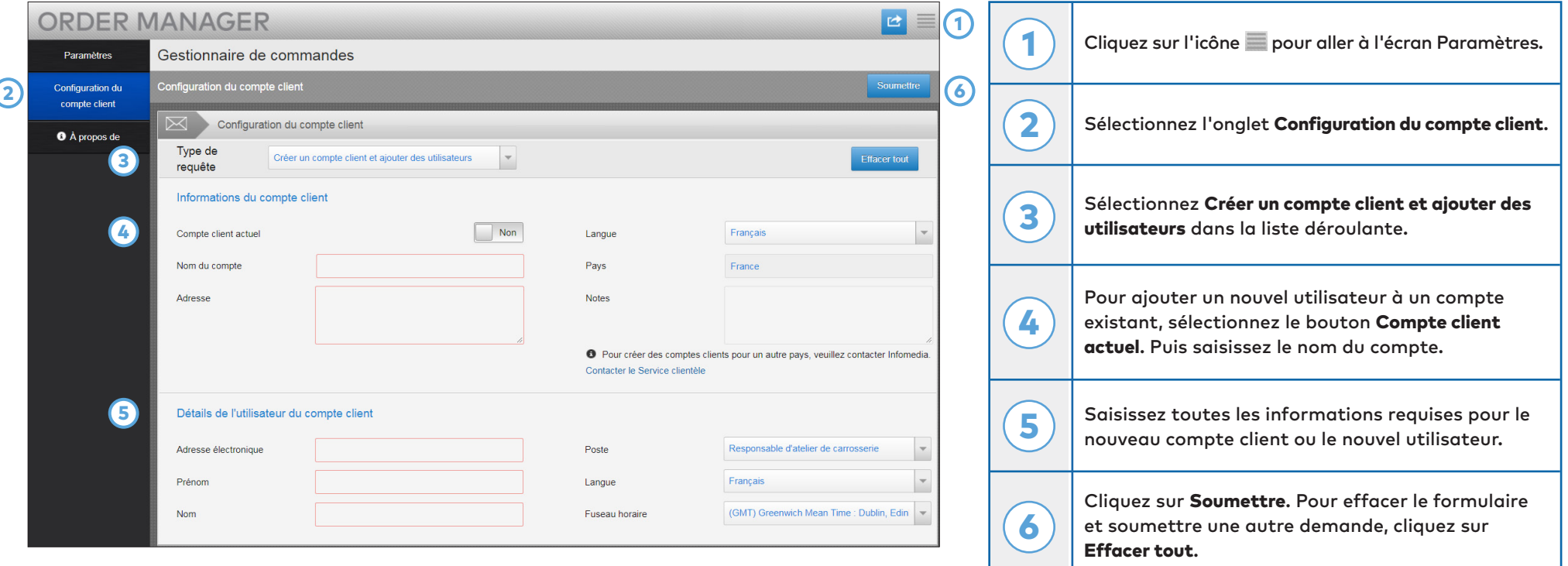

Notre équipe du Service clientèle traitera votre demande dans un délai de deux jours ouvrables.

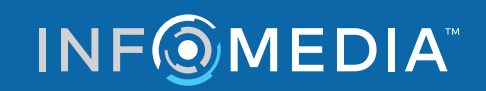

Global leaders in parts and service software

SERVICE CLIENTÈLE https://www.infomedia.com.au/contact/customer-support

## MODIFIER UNE DEMANDE DE COMPTE CLIENT OU UTILISATEUR

**Demander de modifier les détails d'un compte client existant ou ceux d'un utilisateur existant.**

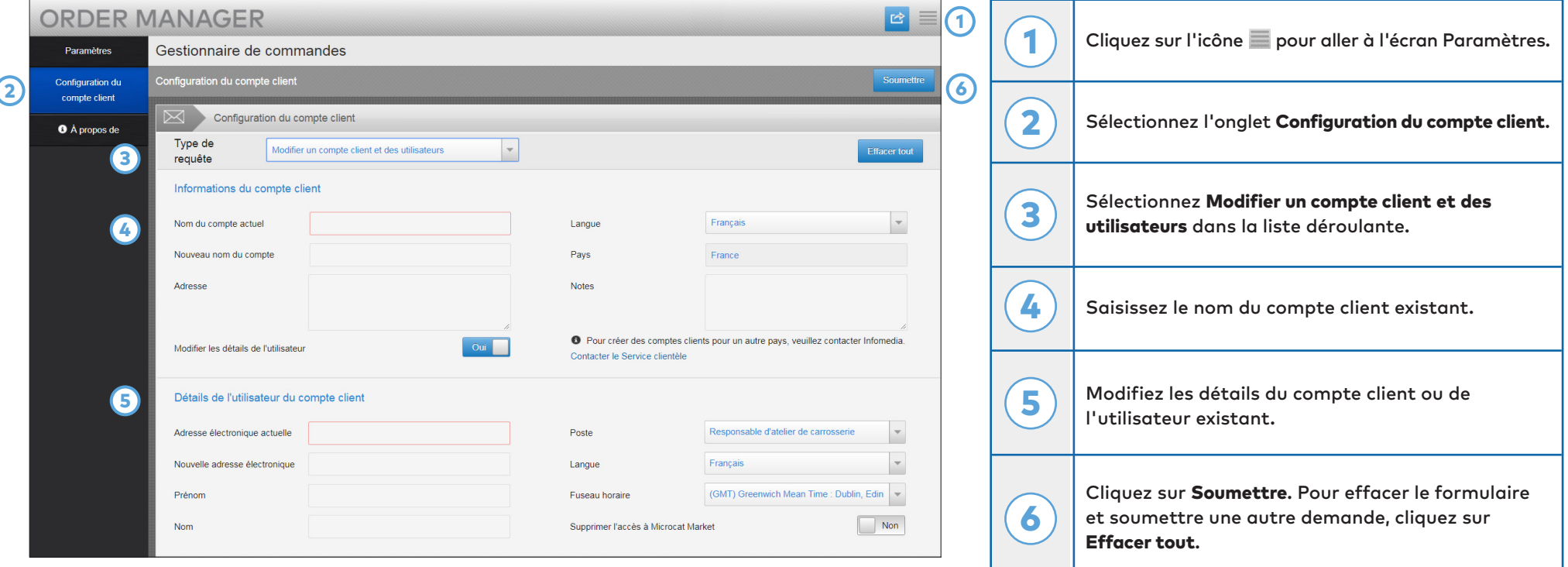

Notre équipe du Service clientèle traitera votre demande dans un délai de deux jours ouvrables.

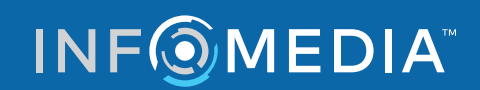

Global leaders in parts and service software

SERVICE CLIENTÈLE https://www.infomedia.com.au/contact/customer-support